## Urząd Miejski w Łomiankach

https://lomianki.pl/pl/aktualnosci/8612,Od-16-grudnia-ruszyl-internetowy-wpis-do-rejestru-BDO.html 03.07.2024, 09:31

## grudnia ruszył internetowy wpis do rejestru BDO.

Od 16 grudnia ruszył internetowy wpis do rejestru BDO. Teraz nie wychodząc z domu, można dokonać rejestracji on-line.

Jak zalogować się do systemu BDO i potwierdzić swoją tożsamość prezentuje film instruktażowy: [https://youtu.be/GFVAIjFGg54](https://www.youtube.com/watch?v=GFVAIjFGg54&feature=youtu.be) 

System BDO jest dostępny pod adresem: https://rejestr-bdo.mos.gov.pl/

Aby uzyskać dostęp do systemu Bazy danych o produktach i opakowaniach oraz o gospodarce odpadami, należy przejść do systemu BDO i potwierdzić swoją tożsamość za pośrednictwem Krajowego Węzła Identyfikacji Elektronicznej (KWIE).

Uzyskanie dostępu do wskazanych powyżej pełnych funkcji systemu jest możliwe tylko wtedy, gdy użytkownik zalogowany przez KWIE powiąże się z kontem podmiotu zarejestrowanego w Rejestrze-BDO.

Powiązanie jest możliwe po wprowadzeniu do systemu danych dostępowych do dotychczasowego Rejestru-BDO takich jak:

• login – dziewięciocyfrowy numer rejestrowy

•hasło – jeśli podmiot nie dokonał pierwszego logowania w Rejestrze BDO, należy wykorzystać hasło tymczasowe nadane przez urząd marszałkowski. Jeśli podmiot dokonał pierwszego logowania w Rejestrze BDO, należy podać aktualne hasło do Rejestru BDO.

W przypadku problemów zapraszamy do skorzystania z zakładki "wsparcie użytkownika". Znajdują się tam instrukcje logowania, a także filmy instruktażowe:<https://rejestr-bdo.mos.gov.pl/Main/Support>

Rozporządzenie MINISTRA ŚRODOWISKA z 9 grudnia 2014 r. w sprawie katalogu odpadów dostępne jest pod adresem:

<http://prawo.sejm.gov.pl/isap.nsf/download.xsp/WDU20140001923/O/D20141923.pdf>

Sposób rozpatrzenie wniosków złożonych w formie papierowej:

od 16 grudnia 2019 r. odbywa się poprzez wysłanie zawiadomienia o nadanym numerze rejestrowym, loginie i haśle do logowania w Bazie BDO z adresu e-mail: "Powiadomienia Systemu BDO

bdo-no-reply@mos.gov.pl" obsługiwanego przez Ministra Klimatu, w formie wiadomości mailowej na podany Państwa adres mailowy we wniosku.

Dodatkowe informacje dotyczące Rejestru BDO :

- •[wcm.mazovia.pl w](http://wcm.mazovia.pl/) pkt 6.10
- •[www.bdo.mos.gov.pl](https://lomianki.pl/www.bdo.mos.gov.pl)
- •pomoc.bdo@mos.gov.pl
- •pod numerem infolinii (dni robocze, w godzinach: 8.00–15.00): 22 37 50 500, 22 25 59 450
- •pomoc techniczna: 22 369 20 66
- •pomoc merytoryczna: 22 369 20 65
- telefon kontaktowy do Departamentu Opłat Środowiskowych: 22 59 79 200 lub 22 59 79 201
- •Kontakt bezpośredni: Departament Opłat Środowiskowych, ul. Skoczylasa 4, 03-469 Warszawa

Zachęcamy do zapoznania się z podstawowymi zadawanymi pytaniami przy wpisie do Rejestru BDO pod linkiem : [www.bdo.mos.gov.pl/baza-wiedzy](https://lomianki.pl/www.bdo.mos.gov.pl/baza-wiedzy) 

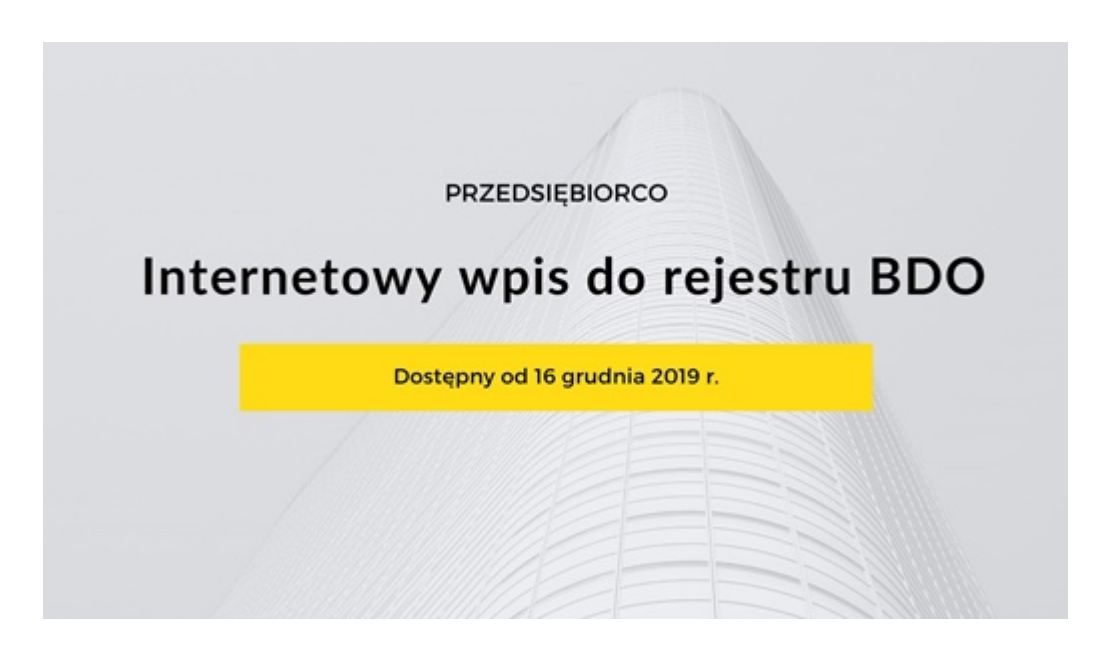

ak grafika: canva

[Poprzedni Strona](https://lomianki.pl/pl/aktualnosci/8611,Kolejny-quottruciciel-quot-w-rekach-straznikow.html) Nastepny Strona